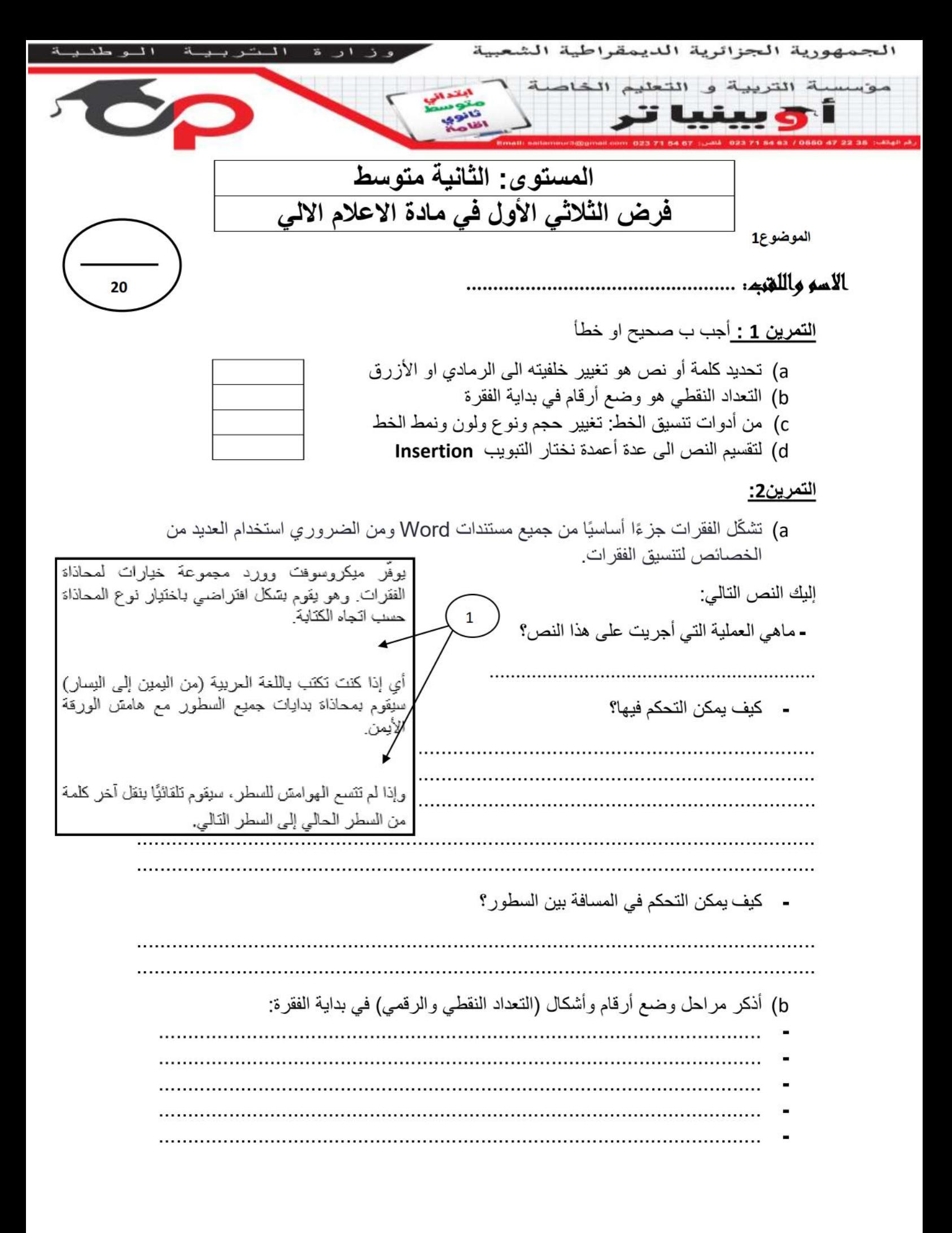

....................................................................................................... **-**

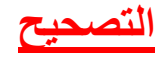

ص خ ص خ

## **التمرين 1 :**

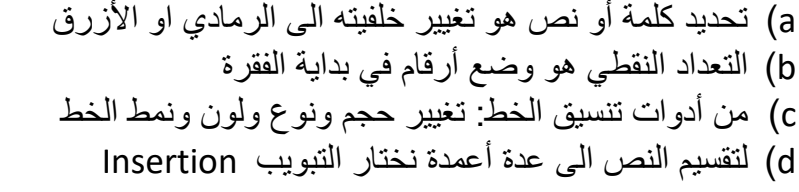

## **التمرين:2**

-

ماهي العملية التي أجريت على هذا النص؟

التباعد بين الفقرات**-**

**-** كيف يمكن التحكم فيها؟

يمكن التحكم فى تباعد الفقرات عن بعضها البعض وذلك من espacement:

- نقوم باختيار Avantونحدد المسافة أو البعد بين الفقرة الحالية والفقرة التى قبلها ونحددها بالنقاط ( 03 نقطة مثال(
	- نقوم باختيار Aprèsونحدد المسافة أو البعد بين الفقرة الحالية والفقرة التي بعدها ونحددها بالنقاط ( 03 نقطة مثال(

## كيف يمكن التحكم في المسافة بين السطور؟

يمكن التحكم فى المسافة بين السطور وذلك عن طريق الضغط على أيقونة interligneمن التبويب paragrapheواختيار مقدار التباعد بين السطور

أذكر مراحل وضع أرقام وأشكال في بداية الفقرة:

1. اختيار مكان مؤشر الكتابة 2. تبويب الصفحة الرئيسية Accueil 3. المجموعة فقرة Paragraphe 4. نضغط على الأداة مصل<del>ى إلى الت</del>حداد الرقمي 5. نضغط على الأداة  $=$  للتعداد النقطي. 6. تظهر قائمة منسدلة نختار ما نريد.

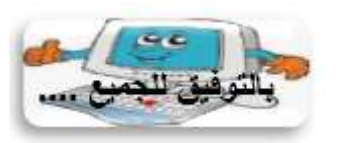